## Welcome to TECT

TECT is the official computer system of *stenoweb* and is used by various groups for various purposes. Your account on TECT includes such resources as a stenoweb.net e-mail account, access to Internet Relay Communications and Ventrilo audio communication, as well as file storage and SharePoint. TECT is a Windows server with 16 GB of memory, 1,800 GB of storage for its OS, Exchange (e-mail) and SharePoint data, and 9,300 GB of storage for other data.

Your user name is: \_\_\_\_\_\_\_\_Your password has been provided separately.

In order to change your password, you must go to the web site http://remote.stenoweb.net/ and log in. At the upper right-hand corner, you will see a

Jennifer 🔻

Change password

menu that has your display name on it. In here, there is an option to change your password. Currently, there are no formal requirements on your password, but we recommend the following:

- -> Seven or more characters
- -> One or more capitalized letter
- -> One or more lowercase letter
- -> One or more number or other symbol

Once your password is set, you may begin to use the services of TECT.

You may receive additional information on the specific resources to which you have been given access from the person that requested this access for you.

At present, each user on the system has the following disk space quotas:

- -> 2.0 GB e-mail quota
- -> 20 GB folder at \\TECT\UserShares\\$USERNAME
- -> 20 GB folder at \\TECT\RedirectedFolders\\$USERNAME

You may send e-mail to sbsadmins@stenoweb.net in order to request additional quota, but be aware that these are limited resources, and you may be asked to reduce your usage at a later date, depending on conditions.

System announcements are posted at the system home page, http://fd.stenoweb.net/ which is also the portal to other SharePoint sites, to which you may have permission. You may also e-mail sbsadmins@stenoweb.net to request a new site.

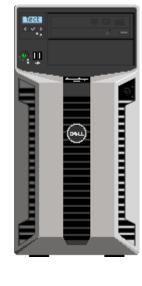

## **Important Links**

- Remote Web Access http://remote.stenoweb.net/ Access files in your home directory on the server.
- Outlook Web Access http://remote.stenoweb.net/owa Access your stenoweb.net e-mail account.
- http://fd.stenoweb.net/
  Stenoweb SharePoint front page with system announcements.